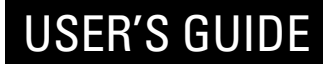

# **COLOR MONITOR**

**Model No : 907D/907DF**

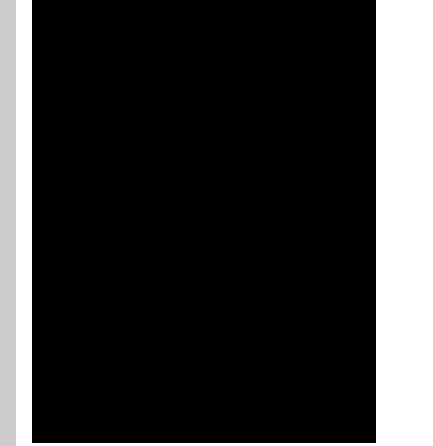

http://www.dwe.co.kr

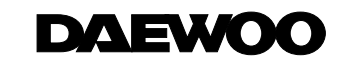

#### *FEDERAL COMMUNICATIONS COMMISSION RADIO FREQUENCY INTERFERENCE STATEMENT*

**NOTE**: This equipment has been tested and found to comply with the limits for a Class B digital device, pursuant to Part 15 of the FCC Rules. These limits are designed to provide reasonable protection against harmful interference in a residential installation. This equipment generates, uses and can radiate radio frequency energy and, if not installed and used in accordance with the instructions, may cause harmful interference to radio communications. However, there is no guarantee that interference will not occur in a particular installation. If this equipment does cause harmful interference to radio or television reception, which can be determined by turning the equipment off and on, the user is encouraged to try to correct the interference by one or more of the following measures :

- Reorient or relocate the receiving antenna.
- Increase the separation between the equipment and receiver.
- Connect the equipment to an outlet on a circuit different from that to which the receiver is connected.
- Consult the dealer or an experienced radio or TV technician for help.

**CAUTION** : Any changes or modifications not expressly approved by the party responsible for compliance could void the user's authority to operate the equipment.

#### *CANADIAN NOTICE*

This Class B digital apparatus meets all requirements of the Canadian Interference-Causing Equipment Regulations.

#### *AVIS CANADIEN*

Cet appareil numérique de la Class B respecte toutes les exigences du Règlement sur le matériel brouilleur du Canada.

#### *WICHTIGE INFORMATIONEN*

Bitte lesen Sie alle diese Informationen, bevor Sie das Gerät in Betrieb nehmen! Lesen Sie außerdem die Bedienungsanleitung komplett und sorgfältig durch, da nur in diesem Fall eine problemlose Inbetriebnahme erwartet werden kann.

- Achten Sie darauf, daß das Gerät nur in eine 230V Steckdose eingesteckt wird.
- Die Steckdose sollte jederzeit frei zugänglich sein um bei einem evtl. auftretenden Notfall das Gerät schnell vom Netz zu trennen.
- Achten Sie desweiteren darauf, daß die Netzanschlußleitung nicht mechanisch beansprucht oder sonstwie beschädigt wird.
- Öffnen Sie das Gerät niemals! Im Inneren befinden sich Teile mit gefährlicher Spannung.
- Bevor Sie das Gerät reinigen, ziehen Sie bitte den Netzstecker aus der Steckdose. Säubern Sie dann das Gerät mit einem feuchten (keinesfalls tropfnassen) Lappen.
- Stellen Sie das Gerät an einem ergonomisch günstigen Ort auf und sorgen Sie dafür, daß der Monitor mit nach ISO 9241 -3, -7, -8 geprüfter Peripherie betrieben wird, da nur unter diesen Umständen ein optimaler ergonomischer Betrieb des Gerätes sichergestellt ist.

Falls Sie dennoch Fragen haben, auf die die Bedienungsanleitung keine hinreichende Antwort geben kann, so kontaktieren Sie bitte den nächsten Fachhändler.

Maschinenlärminformationsverordnung 3. GSGV, 18.01 1991: Der arbeitsplatzbezogene Schalldruckpegel beträgt 70 dB (A) oder wenigergemäß ISO 7779.

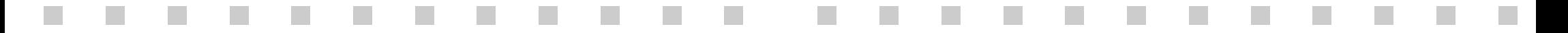

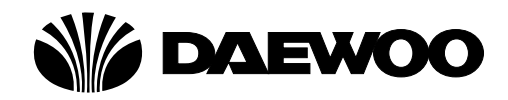

### **DECLARATION OF CONFORMITY**

We, Manufacturer / Importer

DAEWOO ELECTRONICS CO., Ltd 686, Ahyon-dong, Mapo-gu, Seoul, Korea

declare under our sole responsibility that the product,

Color Display monitor 907D 907DF

to which this declaration relates is in conformity with the following standard(s) or other normative document(s)

> Safety : EN60950/1992/A1:1993/A2:1993 A3:1995/A4:1997 EMC : EN 55022/8.1994/A1:1995/A2:1997 EN 55024/1998 EN 61000 -3-2,3/1995

following the provisions of 89/336 EEC-EMC Directive and the provisions of 73/23 EEC-Low Voltage Directive.

Handed over by : Jong K. Choi, Director. Display Business Division.

Immy

2002 Seoul Signature :

**J.K.Choi Director. Display Business Division. DAEWOO ELECTRONICS CO., LTD.** 

#### **Emission Characteristics Tested by SEMKO**

A sample of this type has been tested and has shown compliance with theguidelines in the swedish document MPRII.

This product is also designed for IT power system with phase to phase voltage of 230V.

The power cord is used as a main disconnect device. Disconnect the power cord before servicing. The outlet must be installed near the monitor and must be easily accessible.

As an **E**NERGY **S**TAR® Partner, Daewoo Electronics Co., Ltd. has determined that this product meets the Energy Star® guidelines for energy efficiency.

The appliance is not intended for use by young children or infirm persons without supervision ;

Young children should be supervised to ensure that they do not play with the appliance.

# **CONTENTS CONTENTS**

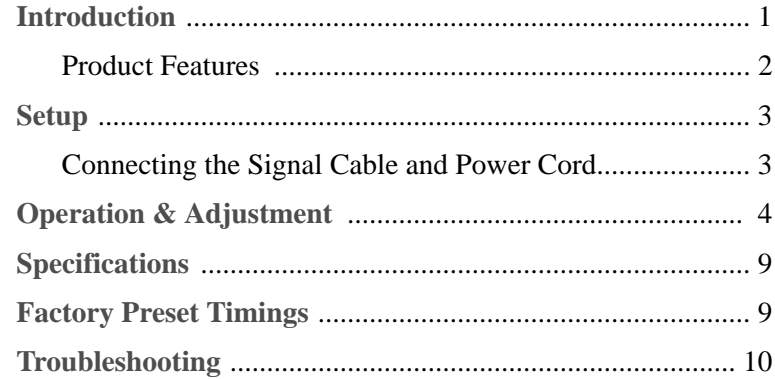

## **INTRODUCTION INTRODUCTION**

This manual explains how to correctly install, operate and get the best performance from your monitor. Please read this user's guide carefully before installing your monitor, then keep it near your monitor for quick reference.

First, please check that the contents of the box corresponds with the following checklist :

- $\bullet$  Color monitor
- **O** Power cord
- User's Guide
- Warranty card (Optional)

If any item is missing or damaged, please contact your dealer. Please keep the box and packing materials so that you may properly store or transport your monitor.

#### compliance with the MPR II standard for low emissions (TCO Optional).

**PRODUCT FEATURES**

The monitor complies with the VESA Display Data Channel (DDC) specification for Plug and Play compatibility. Advanced microcircuitry makes setup and configuration fast and effortless.

The convenient and user-friendly on-screen display allows for easy and accurate adjustments of horizontal and vertical screen

The monitor supports a safe working environment in strict

size and position, geometry and screen color.

- The monitor features Advanced Color Controls for fine-tuning to meet your own personal tastes or application requirements. Use the on-screen controls to adjust the color temperature, RGB gain value for the best possible screen color and intensity.
- Press the menu button and activate the Self-Diagnosis menu to determine whether your monitor is functioning normally, not receiving a signal or is receiving a signal that is out of scanning range.
- Activate the higher refresh rates of the monitor to stabilize the  $\bullet$ screen and eliminate the annoying flicker that contributes to eye-strain and headaches.
- The "borderless" full-screen display capability works under all graphic modes and provides a larger viewing area than conventional monitors, giving you a better picture with more workspace.
- The monitor 907DF which has applied the DynaFlat CDT offers creating sharper and cleaner images even at the outer most edges of the screen.

### **SETUP CONNECTING THE SIGNAL CABLE AND POWER CORD**

- 1. Turn off the computer and monitor.
- 2. Connect the 15 pin D-sub connector to the output port of the video card in your computer.
- 3. Tighten the screws of the connector.
- 4. Plug the power cord into the AC receptacle located on the back of the monitor.
- 5. Plug the other end of the power cord into the AC outlet.

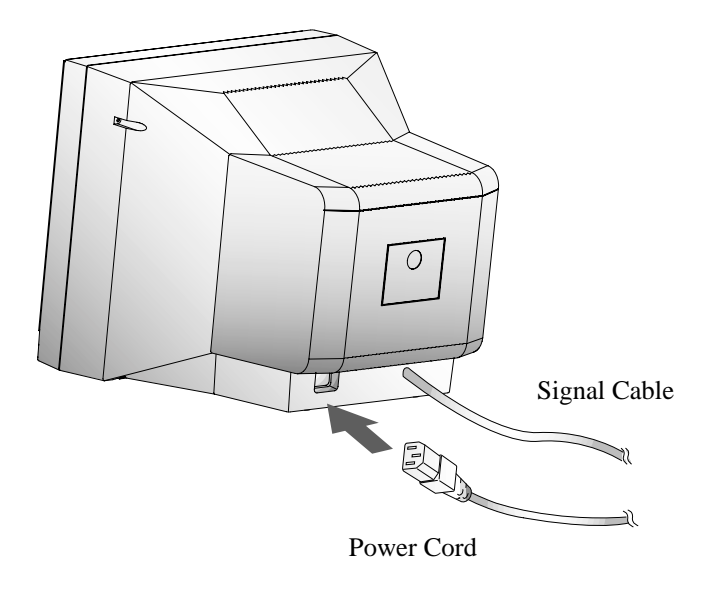

If your power cord is PC-to-Monitor type, plug the other end of the power cord into the AC receptacle in the computer.

# **OPERATION & ADJUSTMENT**

swithes the monitor on

**CONTROL PANEL**

and off.

*1* **POWER** *2* **POWER Indicator**

shows both normal operation and power management status with power indicator light.

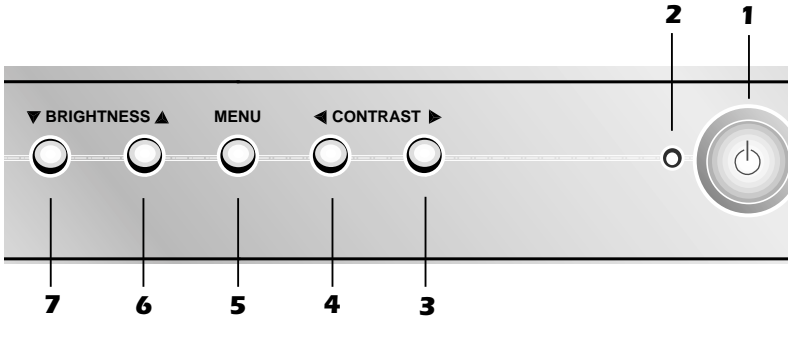

#### **3**  $\blacktriangleright$  (\*) 4

moves cursor to the right window in the OSD window and increases the value of any selected function.

#### **MENU** *5*

turns the OSD window on and moves from top menu to sub menu in the OSD window.

### **7** (∗)

moves cursor to the low window in the OSD window and decreases the value of V.Size or V.Center.

### $\blacktriangleleft$  (\*)

moves cursor to the left window in the OSD window and decreases value of any selected function.

### **6**  $\blacktriangle$  (\*)

moves cursor to the high window in the OSD window and increases the value of V.Size or V.Center.

#### **KEY PROCESS**

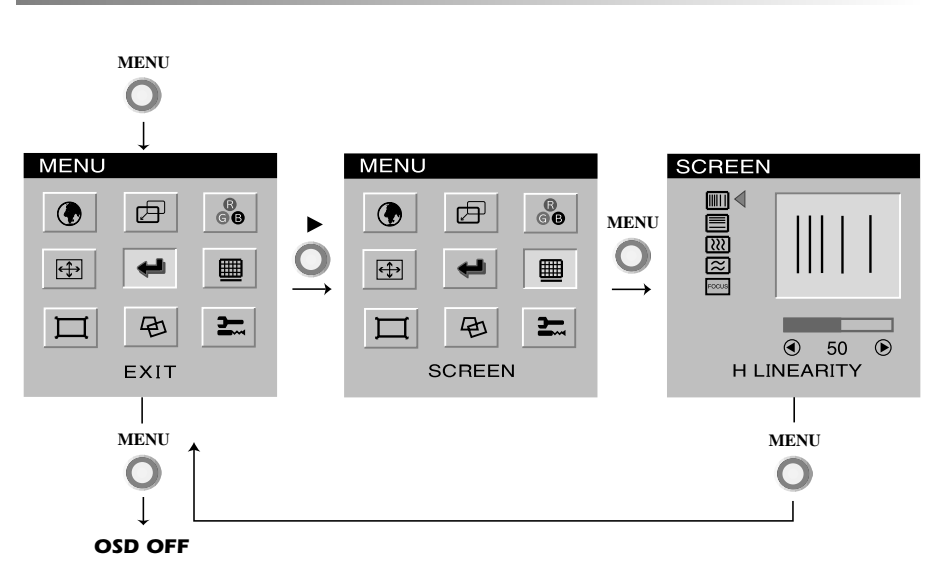

• When you choose the icon  $\left| \right|$  on the OSD window, you can exit the OSD screen.

#### **HOT KEY**

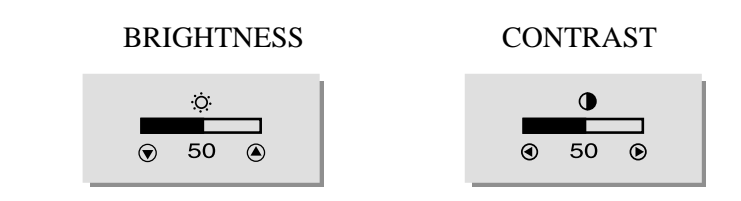

### **OSD FUNCTIONS**

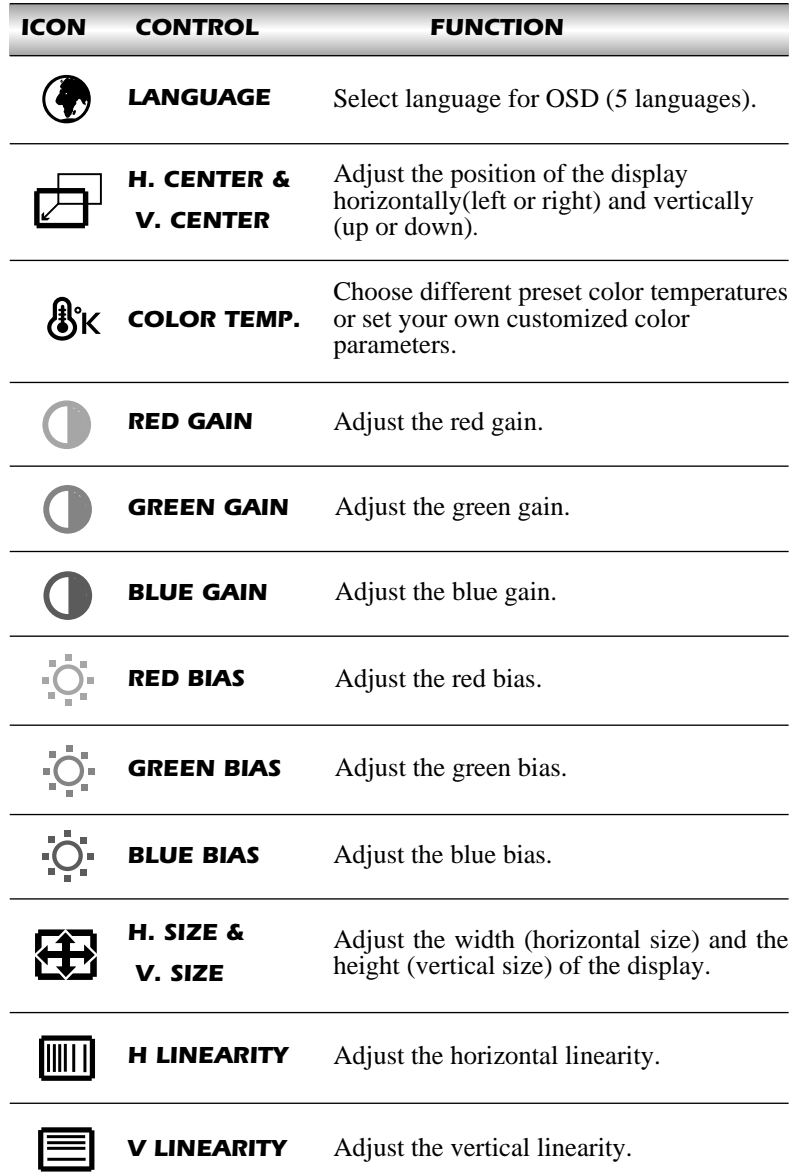

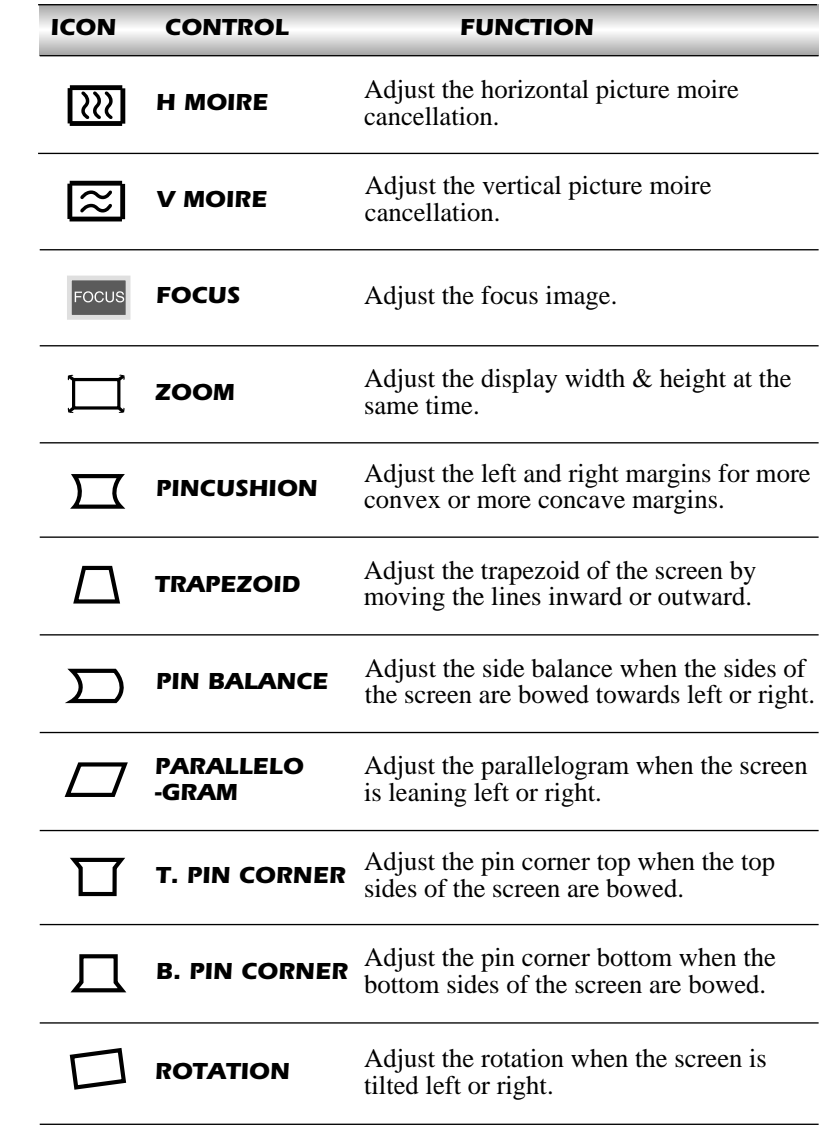

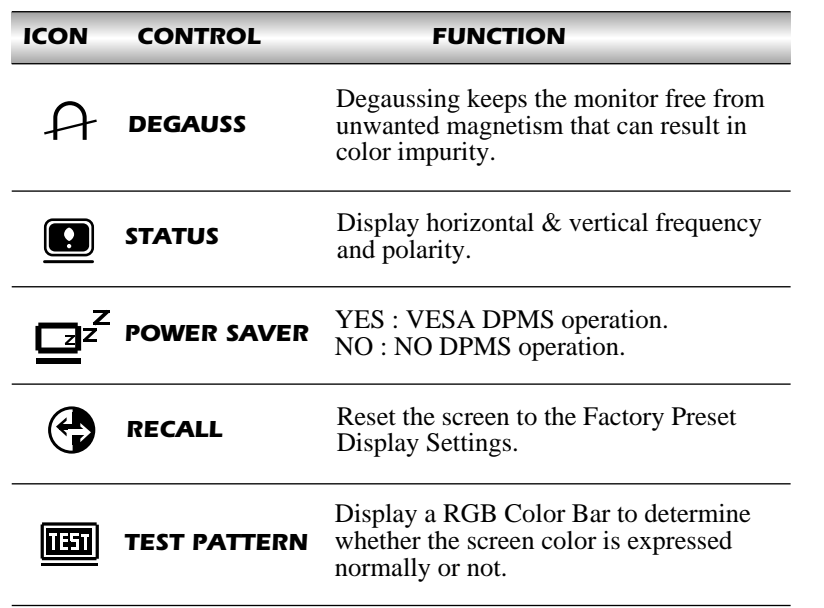

#### **SELF DIAGNOSIS**

When the monitor doesn't display, if you press any key, Self Diagnosis screen is displayed. The Self Diagnosis function checks if the status of the monitor is No Signal or Out of range.

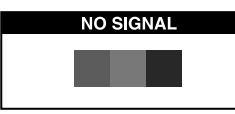

No Signal screen is displayed when the D-Sub signal connector is not connected or the status of the monitor is on DPMS mode.

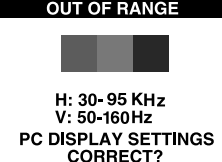

Out of Range screen is displayed when the applied frequency is under or over normal range.

Normal range H : 30 - 95 KHz  $V: 50 - 160$  Hz

# **SPECIFICATIONS**

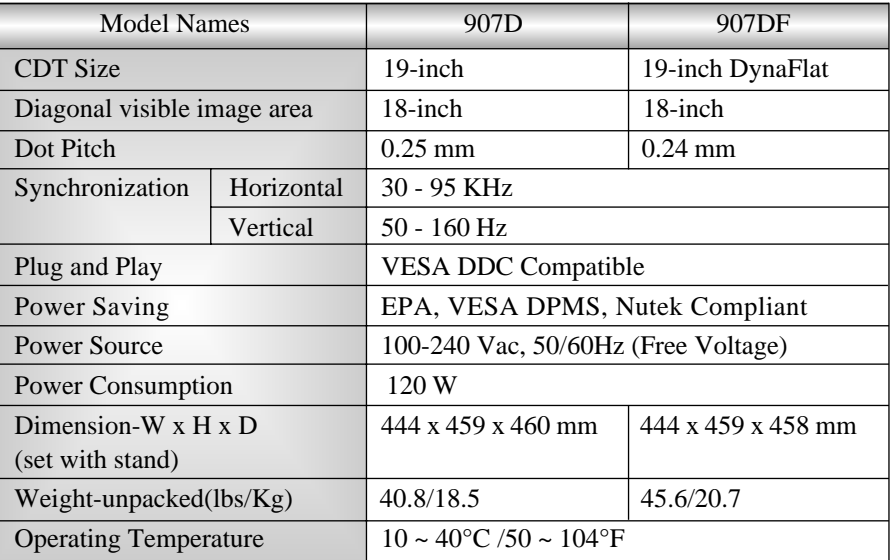

 $\Box$  The specification can be changed without any prior notice to improve the quality of the product.

# **FACTORY PRESET TIMINGS**

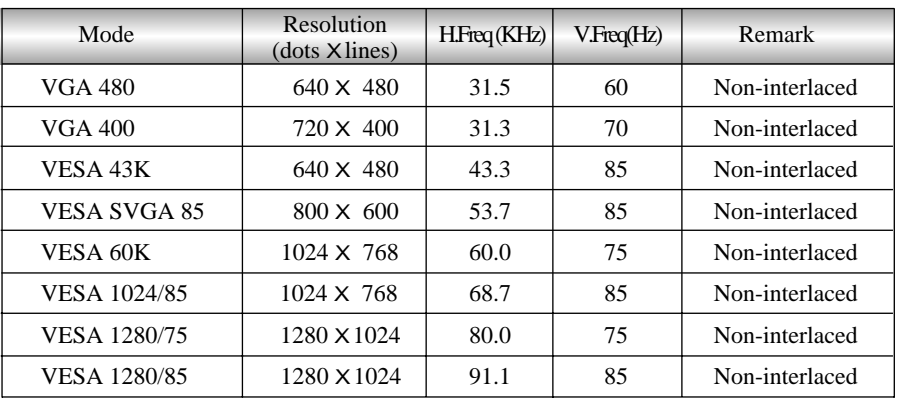

# **TROUBLESHOOTING TROUBLESHOOTING**

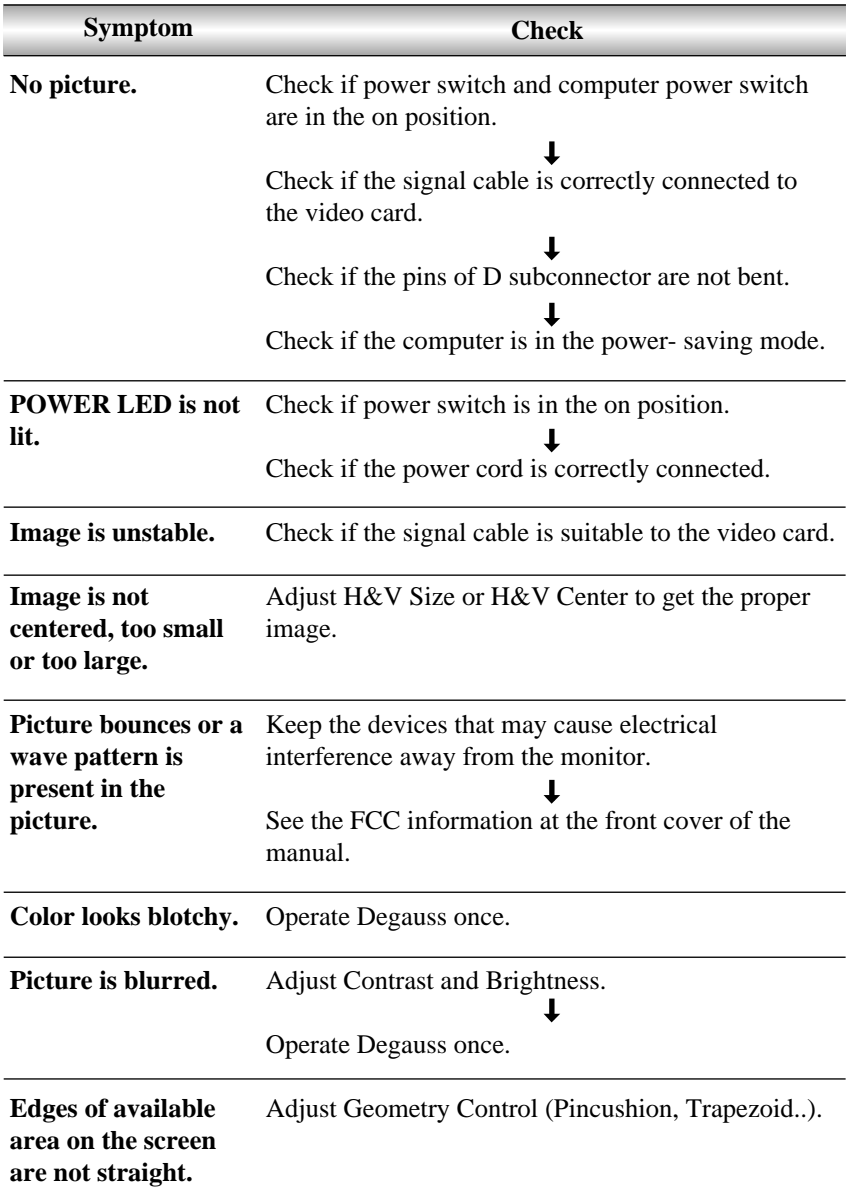